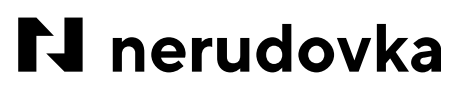

STŘEDNÍ ODBORNÁ ŠKOLA OBCHODU, UŽITÉHO UMĚNÍ A DESIGNU, PLZEŇ, NERUDOVA 33

# **PRAKTICKÁ MATURITNÍ ZKOUŠKA písemná obhajoba**

**82-41-M/17 Multimediální tvorba**

### **Téma: Autoportrét**

**Třída: 4. MI**

**Školní rok: 2020/2021**

**Zpracoval: Vojtěch Maur**

**Vedoucí práce: MgA. Tereza Šobrová**

## $\boldsymbol{\mathsf{N}}$  nerudovka

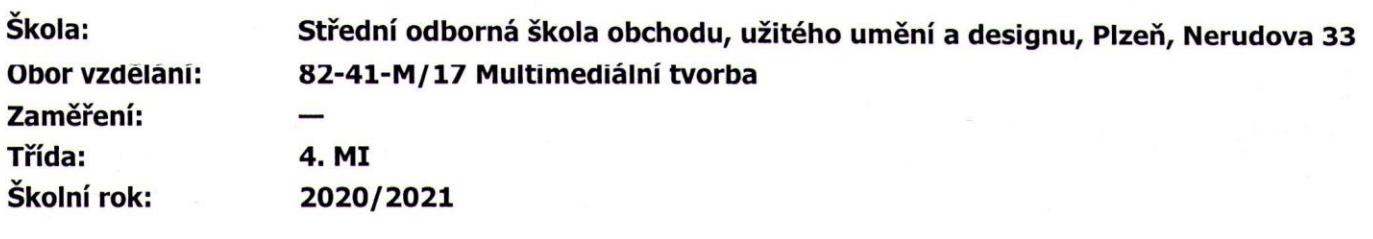

## ZADÁNÍ PRAKTICKÉ MATURITNÍ ZKOUŠKY

(podle vyhlášky 442/91 Sb., ve znění pozdějších předpisů)

#### z odborných uměleckých předmětů

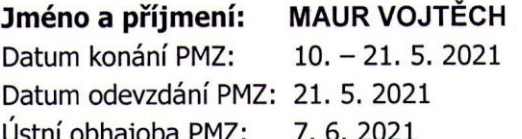

TÉMA: Autoportrét

#### Rozsah práce:

Libovolné pojetí a zpracování. Vytvořena bude série 10 fotografií.

Minimální výstup: ze série bude vybráno 5 fotografií výstavního formátu pro výstavní prezentaci, portfolio, v němž bude umístěn zbytek fotografií, které budou zajímavě graficky zpracované (doplněné textem, který objasní, co cyklus zobrazuje). 1 plakát na B1, který bude prezentovat práci.

Vedoucí práce: **Oponent práce:**  MgA. Tereza Šobrová MgA. Marek Hlaváč

V Plzni dne 13, 1, 2021

Mgr. Marie Klesová ředitelka školy

MgA Marek Hlaváč vedoucí oboru Multimediální tvorba

| <b>HODNOCENI</b> | Vedoucí práce | Oponent práce | Výsledná známka | Podpis vedoucího oboru |
|------------------|---------------|---------------|-----------------|------------------------|
|                  |               |               |                 |                        |

Prohlašuji, že jsem praktickou maturitní práci zpracoval samostatně a že jsem použil pouze literaturu a zdroje, které jsem uvedl v přiloženém seznamu.

V Plzni dne 7. června 2021

podpis

 **\_\_\_\_\_\_\_\_\_\_\_\_\_\_\_\_\_\_\_\_\_\_\_\_\_\_\_\_**

## Obsah

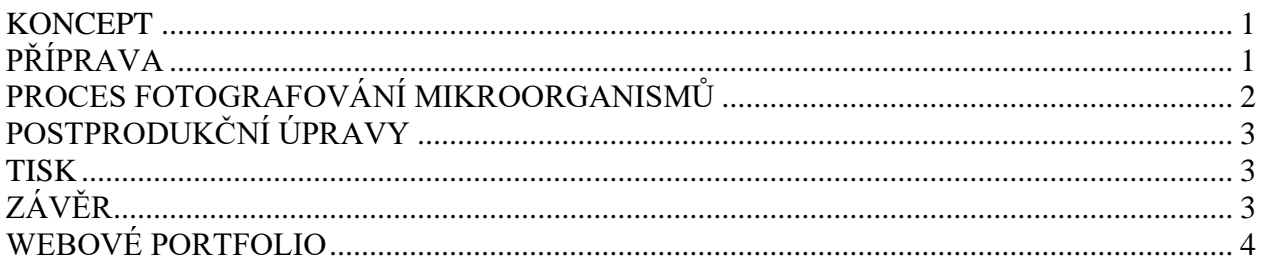

#### <span id="page-4-0"></span>**KONCEPT**

V této maturitní práci jsem se zaměřil na prozkoumání pojmu "Já". Jde o velice obtížně definovatelný pojem, který má neostré hranice. Snaží se ho už tisíce let vysvětlit různá náboženství, a to většinou existencí nějaké nesmrtelné a nekonečné duše. Věda ovšem už prozkoumala snad každou buňku lidského těla, ale žádnou duši nenašla (a pravděpodobně nikdy nenajde). Tím ale nastává těžko zodpověditelná otázka: Co jsem Já? Jsem jen uceleným souborem všech buněk, které obsahují moje DNA? A co neživé vlasy nebo nehty? Jsou součástí mě? A co moje střevní mikroflóra? Je pro mě sice velice důležitá, ale tvoří jí mikroorganismy, které se ode mě zásadně liší fenotypem i genotypem. Lze ji také zařadit do pojmu "Já"? Abych tento pojem lépe pochopil, rozhodl jsem se jej prozkoumat pořádně zblízka. A tak jsem začal zkoumat vlastní tělo na buněčné úrovni.

### <span id="page-4-1"></span>PŘÍPRAVA

Lidské tělo má opravdu mnoho krásných a zajímavých buněk. Ovšem těch, které lze bezbolestně a bezpečně, odebrat není mnoho. Bylo mi tedy již zprvu jasné, že do tohoto projektu nakonec zahrnu i bakterie a houby, které žijí uvnitř mého těla či na jeho povrchu. Tyto mikroorganismy bylo ale nutné vzhledem k jejich velikosti nejprve pomnožit na Petriho miskách s nutričním agarem. Druhů agarů je více, tento jsem zvolil kvůli tomu, že na něm dokáže růst nejširší spektrum mikroorganismů. Nutriční agar se má skládat z následujících ingrediencí:

- 0.5% pepton (poskytuje mikroorganismům dusík)
- 0.3% hovězí nebo kvasinkový extrakt (obsahuje vitamíny, sacharidy, dusík a soli)
- 1.5% agar (způsobí zatuhnutí roztoku)
- 0.5% chlorid sodný
- destilovaná voda
- pH nastaveno na neutrální (6.8) při 25 °C

Kvůli problémům s dostupností a cenou některých položek jsem musel seznam trochu upravit. Nepodařilo se mi sehnat pepton ani kvasinkový extrakt. Proto jsem pepton vynechal a kvasinkový extrakt vyrobil z pekařských kvasinek. Stačilo je jen dát do mixéru s pramenitou, chemicky neupravenou vodou, mixovat asi 20 minut a doufat, že se mixováním zničí buněčné stěny několika kvasinek a uvolní se tak z jejich cytoplazmy dost enzymů (které dokáží ničit stěny ostatních kvasinek) na to, aby spustily řetězovou reakci. Aby tato řetězová reakce proběhla správně, udržoval jsem namixované kvasinky několik hodin při teplotě 40 °C. Následně jsem enzymy denaturalizoval a celý roztok sterilizoval zahřátím na 100 °C po dobu několika minut (obrázek 1). Pak už jen zbývalo odstranit buněčné obaly a další ve vodě nerozpustné částice přefiltrovat přes několik kávových filtrů (obrázek 2). Tím byl kvasinkový extrakt dokončen (obrázek 3). Použil jsem ho mnohem více než v originálním receptu, jelikož obsahuje nezbytný dusík, který měl obstarat především pepton. Zde je tedy můj upravený recept:

- 1.5% agar (způsobí zatuhnutí roztoku)
- 1% kvasinkový extrakt (obsahuje vitamíny, sacharidy, dusík a soli)
- 0.5% chlorid sodný
- pramenitá chemicky neupravená voda
- pH nastaveno na neutrální (6.8) při 25  $^{\circ}$ C

Nejprve jsem všechny ingredience smíchal v hrnci. Následně jsem změřil pH a vzhledem k tomu, že bylo moc nízké (asi 6.2), pokusil jsem se ho zvýšit hydroxidem sodným (obrázek 4). Trochu jsem to ale přehnal, jelikož byla tato chemikálie opravdu koncentrovaná a omylem zvýšil pH roztoku na 8. Věděl jsem, že tato situace může nastat, a proto jsem si již předem připravil kyselinu chlorovodíkovou. Přidal jsem ji tedy v malém množství do směsi a dosáhl tak pH 7. S tímto číslem jsem se spokojil, jelikož bylo blízko požadované hodnotě. Hydroxid sodný i kyselina chlorovodíková jsou nebezpečné chemikálie, bylo tedy nutné dávat opravdu pozor a použít bezpečnostní pomůcky (štít na ochranu očí, respirátor, rukavice, dobře větrat místnost atd.). Celou směs jsem následně přivedl k bodu varu. Když byla ještě horká, nalil jsem ji do předem sterilizovaných Petriho misek. Když byly studené, umístil jsem je do lednice (obrázek 5). Další den jsem na několika místech svého těla odebral vatovými tyčinkami vzorky. Ty jsem pak nechal zhruba 3 týdny ve tmě při pokojové teplotě.

#### <span id="page-5-0"></span>PROCES FOTOGRAFOVÁNÍ MIKROORGANISMŮ

Původně jsem chtěl fotografovat mikroby pouze pod mikroskopem. Když jsem ale viděl, co na Petriho miskách vyrostlo, připadaly mi samy o sobě zajímavé a estetické natolik, že jsem se rozhodl dát je do této práce celé. Navíc jejich kulatý formát vytvořil vůči obdélníkovým formátům ostatních fotografií příjemný tvarový kontrast. Vzorky z Petriho misek jsem si nejprve nanesl na sklíčko, to strčil pod mikroskop (obrázek 6) a následně ho snímal pomocí tří objektivů různého zvětšení (40x, 100x, 400x). Některé vzorky (bakterie, houby, krvinky a spermie) jsem

kvůli velikému zvětšení fotil se spodním svícením. Parazity jsem fotil především pomocí spodního i svrchního svícení. Také jsem je kvůli jejich velikosti a malé hloubce ostrosti mého mikroskopu musel nafotit vícekrát s různým nastavením ostrosti a následně fotografie v postprodukci spojit a vytvořit tak jeden ostrý obraz.

#### <span id="page-6-0"></span>POSTPRODUKČNÍ ÚPRAVY

Surové fotografie jsem upravil pomocí programu Adobe Photoshop. Kromě barevných úprav bylo nutné provést několik retuší, jako např. vymazání vzduchových bublin v agaru (obrázek 7) a vymazání několika vypálených pixelů čipu mého mikroskopu (obrázek 8). Také jsem fotografie doostřil. Nejnáročnější postprodukční úpravu si vyžádala fotka mé postavy na plakátu a přední straně portfolia. Originální fotku (obrázek 9) bylo nutné oříznout a také vyretušovat několik drobností. Též jsem vymazal značku spodního prádla a nabarvil jej pleťovou barvou, aby lépe splynulo s tělem.

#### <span id="page-6-1"></span>TISK

Rozhodl jsem se, že si portfolio a tuto obhajobu vytisknu sám a v práci je sepnu kroužkovou vazbou. S plakátem to bylo díky jeho velikosti obtížnější, takže jsem byl nucen vytisknout si ho v ateliérech Nerudovky. Pokud by u plakátu nebyl specifikovaný formát, přišlo by mi mnohem efektnější vytisknout ho tak, aby moje postava byla vůči té reálné v přesném poměru 1 ku 1. Tento efekt jsem už jednou otestoval ve svém díle "Nezáleží, z jakého kraje jsi přišel..." na výstavě Plzeňský salón 2016 v Nové scéně DJKT (obrázek 10) a podle mého názoru vypadá velice působivě.

#### <span id="page-6-2"></span>ZÁVĚR

Celý úspěch této práce ohrožoval fakt, že když mi mikroorganismy na Petriho miskách nevyrostou kvůli chybné přípravě nutričního agaru, nestihnu už vytvořit a vypěstovat další. Tento scénář naštěstí nenastal. Při práci jsem se ale několika drobných chyb dopustil. Jednou z nich je již výše zmíněný problém s nastavením přesné hodnoty pH. Další chyby jsem se dopustil, když jsem nutriční agar naléval do misek a okamžitě je zakryl víčkem. To sice zabránilo kontaminaci misek, nicméně vzhledem k tomu, že byl agar ještě stále horký, začala se z něj uvolňovat vodní pára, ta zkondenzovala na víčku a v podobě kapek dopadla zpátky na již zatuhlý agar. Díky tomu

na povrchu agaru vznikla podivná a z fotografického hlediska neestetická mokrá místa. Neposlední chybou je, že u některých misek se v agaru vytvořily bublinky, které následně zatuhly. Některé největší bubliny se mi podařilo z fotografií misek vyretušovat v programu Adobe Photoshop, jelikož jejich tvar připomíná tvar kolonií mikroorganismů, a to může být pro diváka matoucí. Také by bylo praktické nějak zautomatizovat retušování vypálených pixelů na čipu mého mikroskopu. Jsou vždy na stejném místě, takže napsat program v jazyce Pythonu program, který je rychle a automaticky vyretušuje na více fotografiích nemůže být nijak obtížné.

#### <span id="page-7-0"></span>WEBOVÉ PORTFOLIO

Mé webové portfolio obsahuje výběr nejlepších projektů, které jsem vytvořil v posledních šesti letech (od roku 2015). Práce jsou rozmanité a zasahují do různých oborů, jako jsou např. umění, matematika, programování, biologie, filosofie nebo psychologie. Odkaz na portfolio je zde:

*http://vojtamaur.cz/volna-tvorba/*

#### **REFERENCE**

- JELÍNEK, Jan a Vladimír ZICHÁČEK. *Biologie pro gymnázia: (teoretická a praktická část)*. 5. vyd. Olomouc: Nakladatelství Olomouc, 2002. ISBN 80-7182-089-X.
- Pavel ŘÍČAN: Psychologie příručka pro studenty
- Složení nutričního agaru [https://en.wikipedia.org/wiki/Nutrient\\_agar](https://en.wikipedia.org/wiki/Nutrient_agar)
- Návod na výrobu kvasinkového extraktu <http://endofsilencebrewing.blogspot.com/2014/05/diy-making-yeast-extract.html>

## OBRAZOVÁ PŘÍLOHA

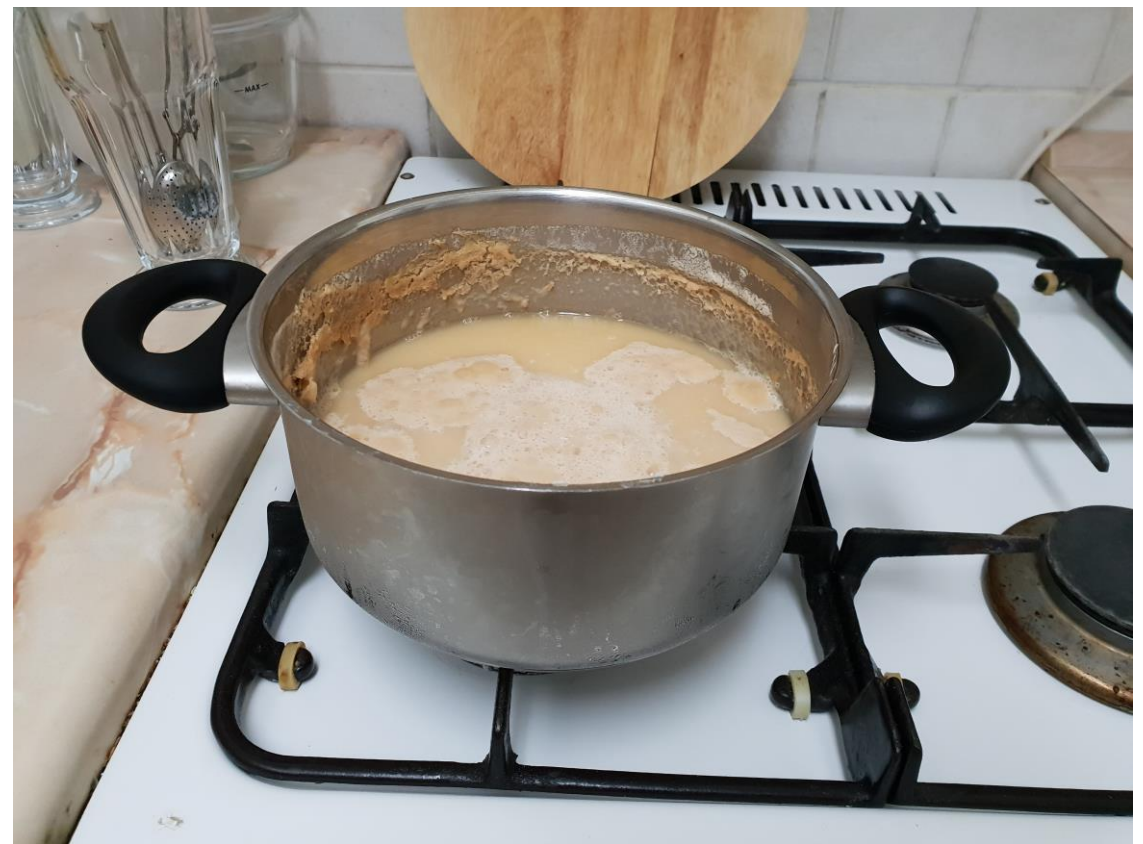

Obrázek 1 - denaturalizace enzymů

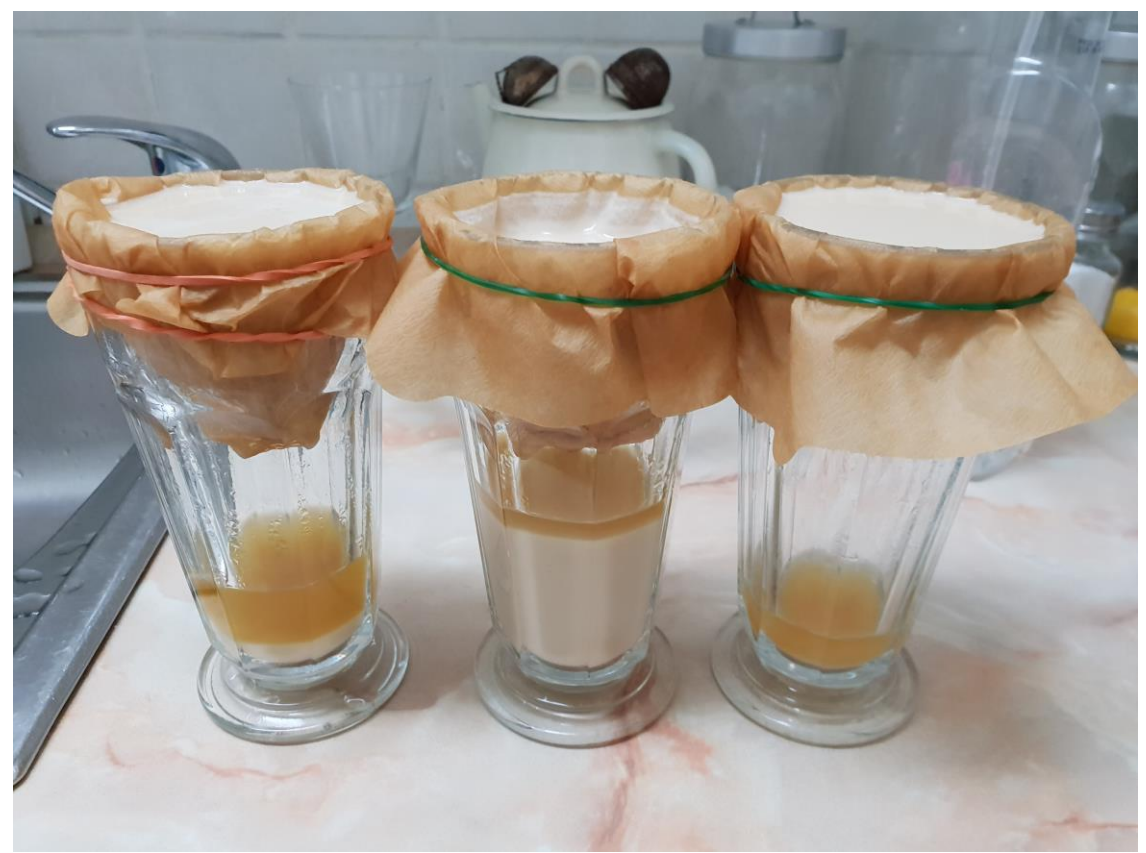

Obrázek 2 - filtrace ve vodě nerozpustných látek

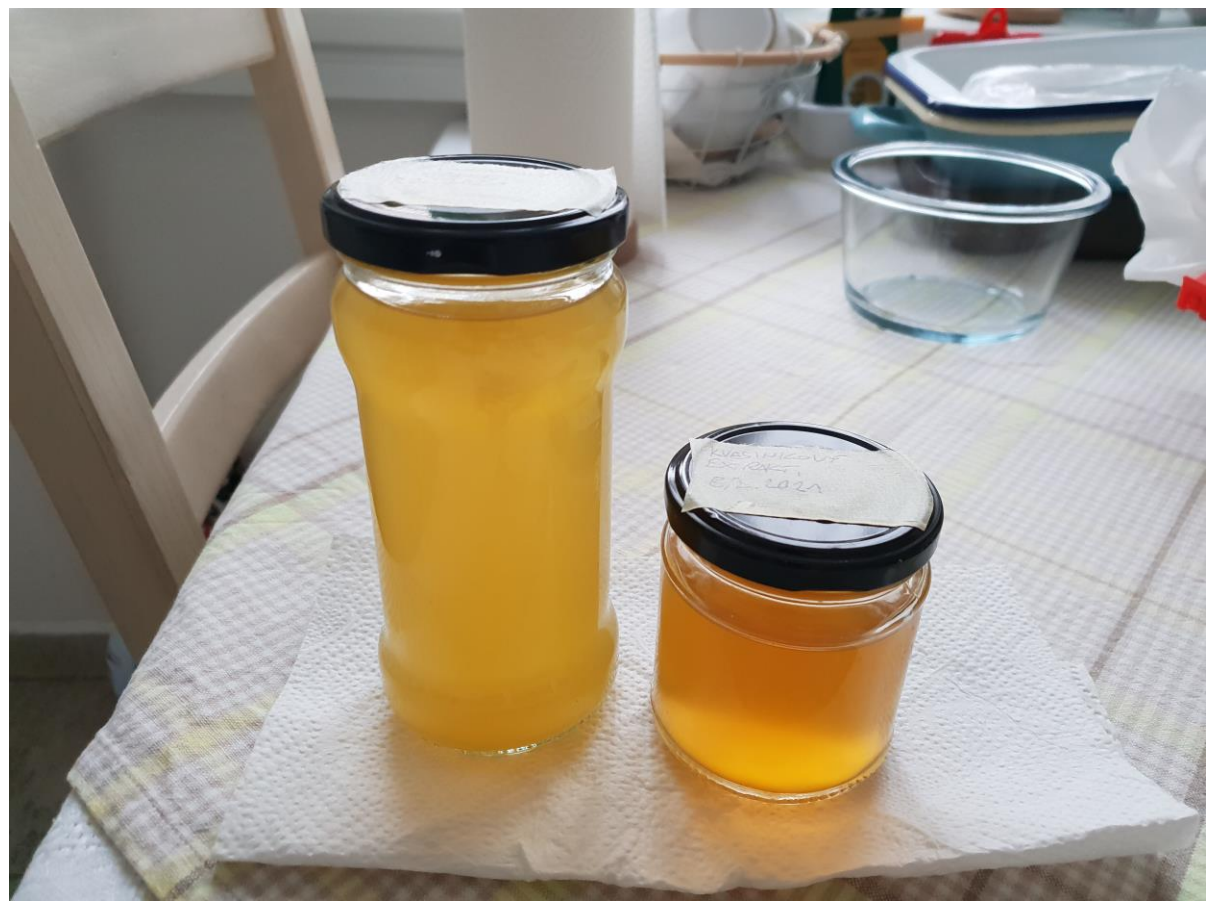

Obrázek 3 - hotový kvasinkový extrakt

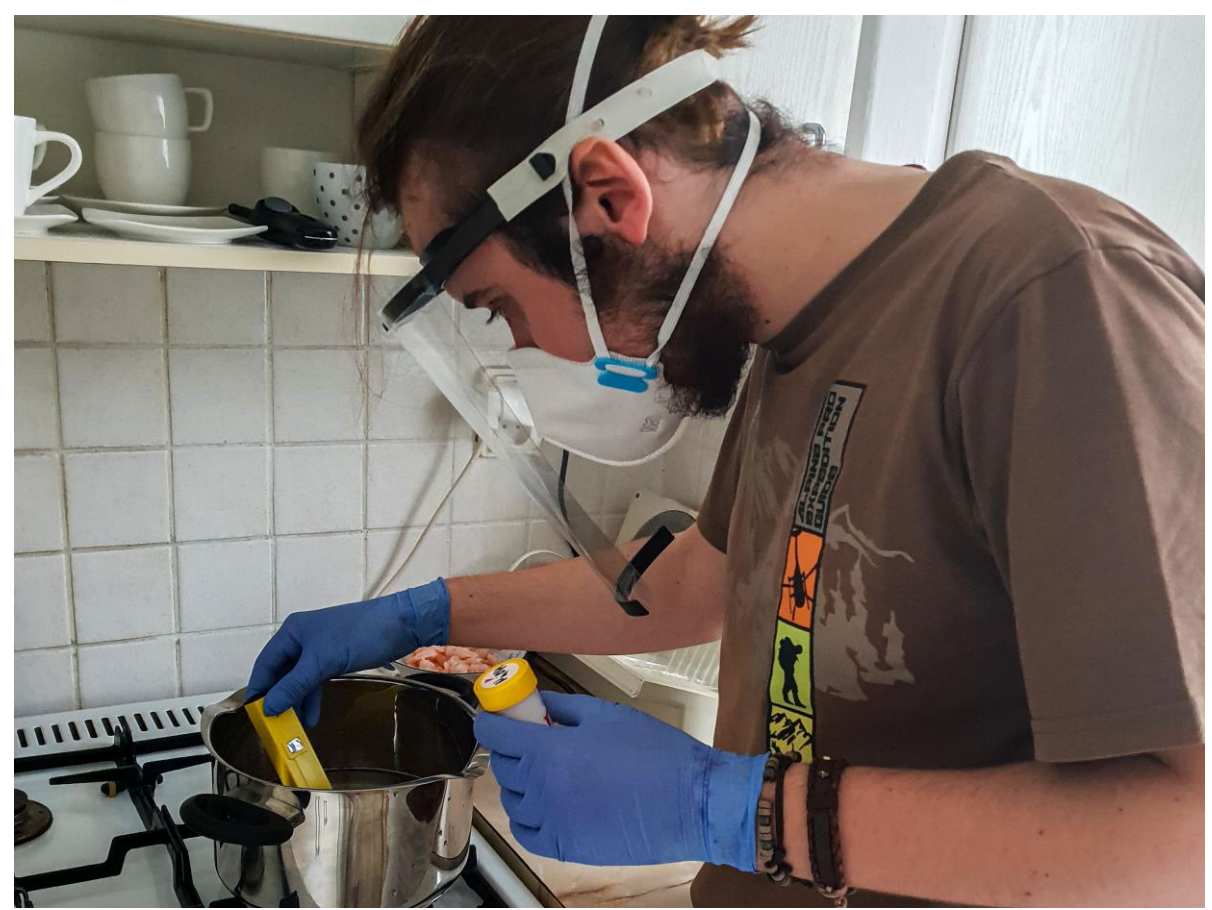

Obrázek 4 – měření a úprava pH nutričního agaru

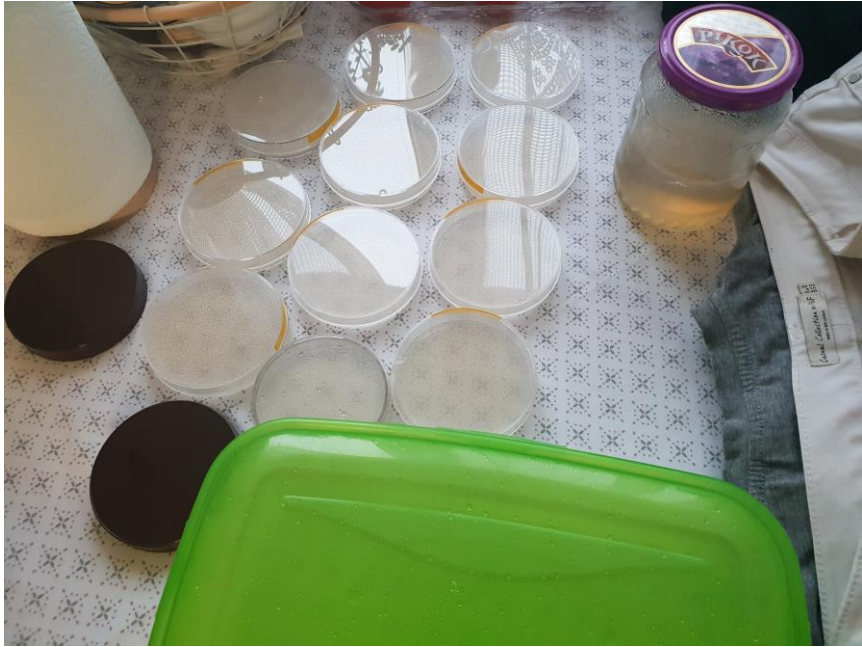

Obrázek 5 – hotové Petriho misky s nutričním agarem

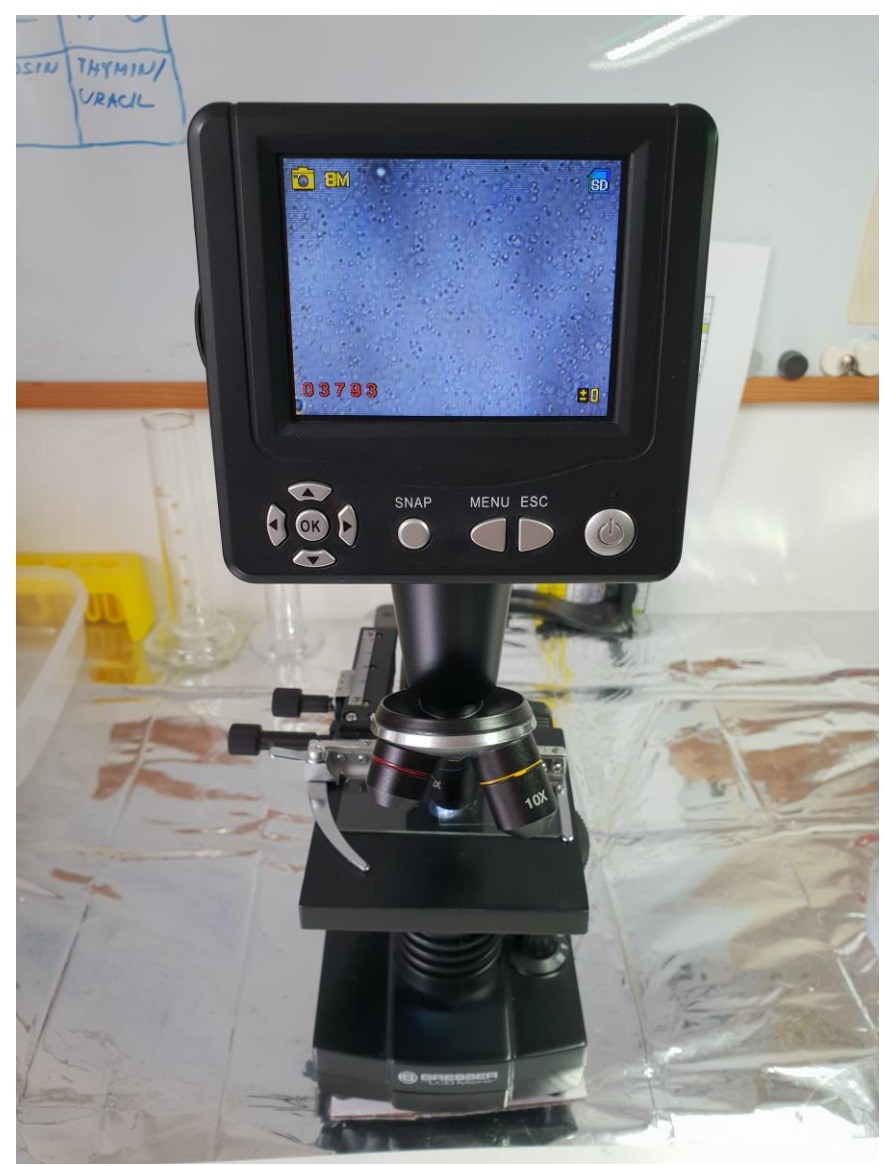

Obrázek 6 - mikroskop Bresser Optik Biolux

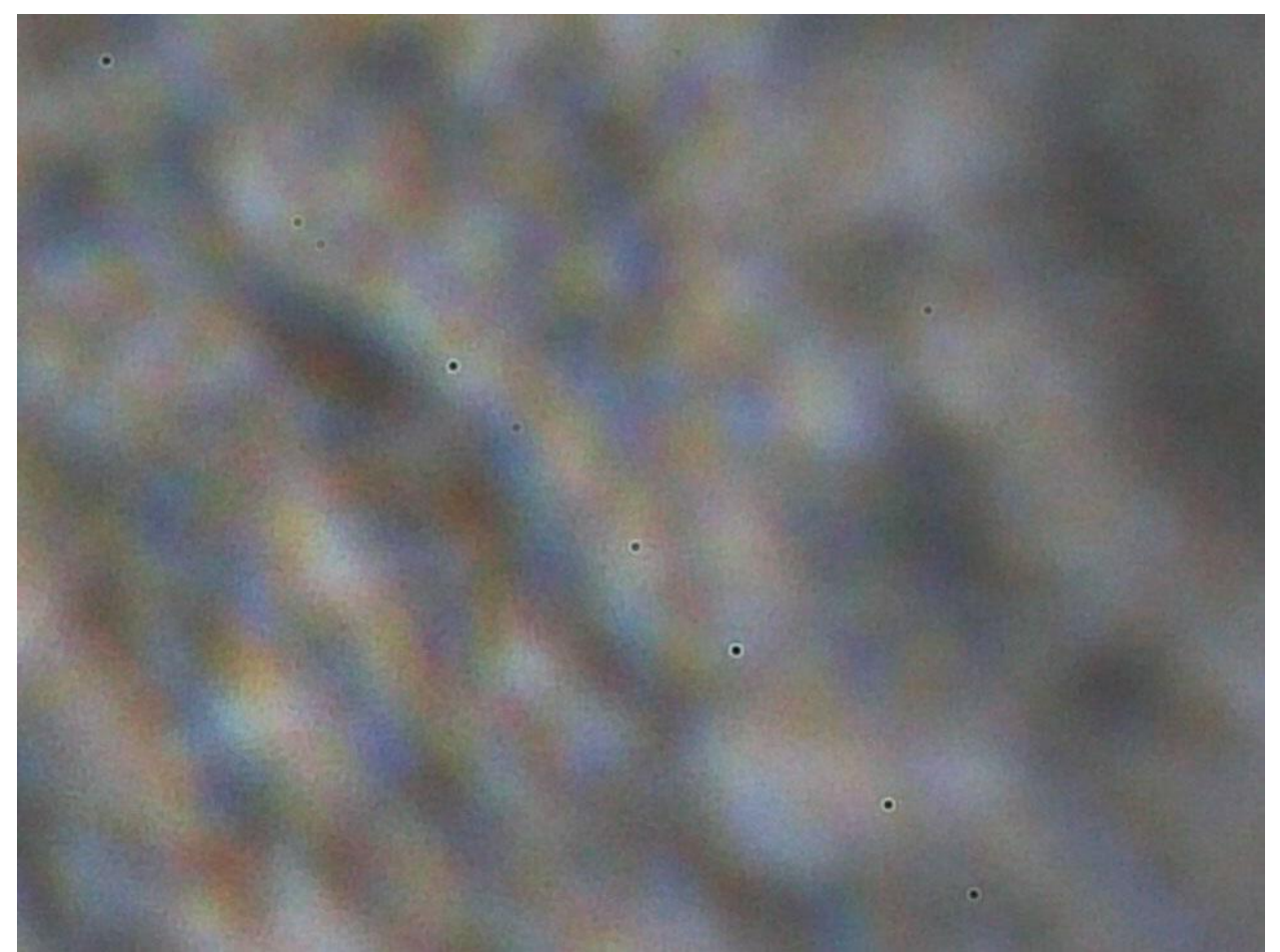

Obrázek 7 - detail na nefunkční pixely čipu mého mikroskopu

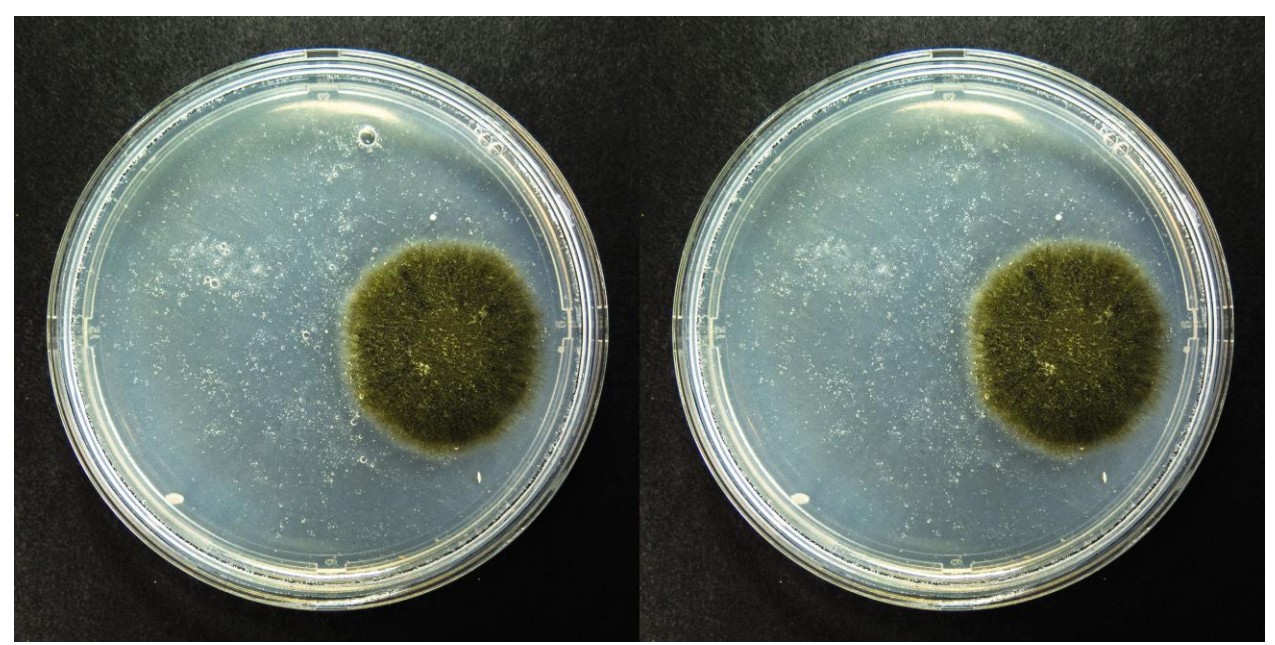

Obrázek 8 - fotografie před a po retuši bublin

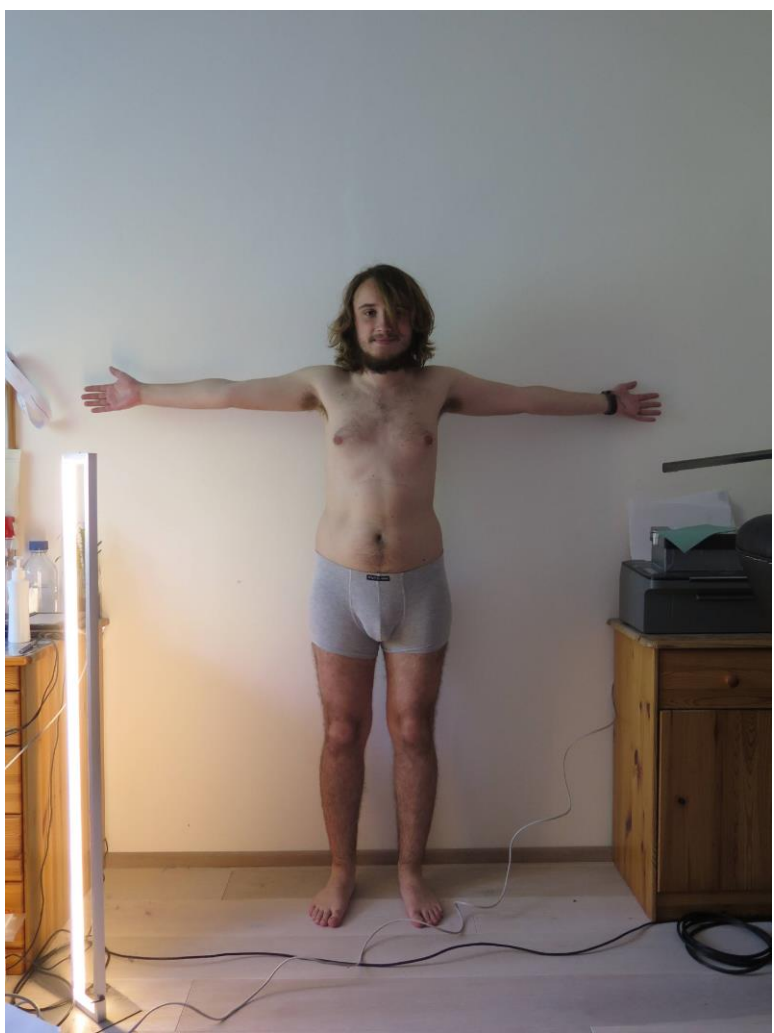

Obrázek 9 - neupravená fotografie mého těla

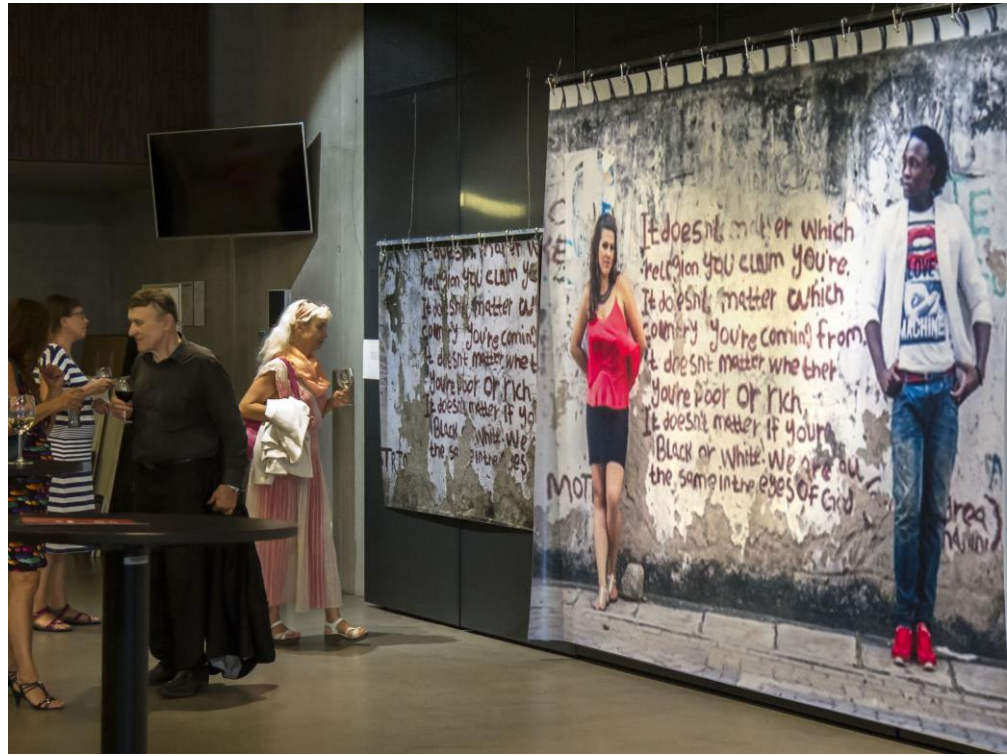

Obrázek 10 - Nová scéna DJKT - Plzeňský salón 2016 - "Nezáleží, z jakého kraje jsi přišel..."